# **AV1224 USB CASH DRAWER INTERFACE**

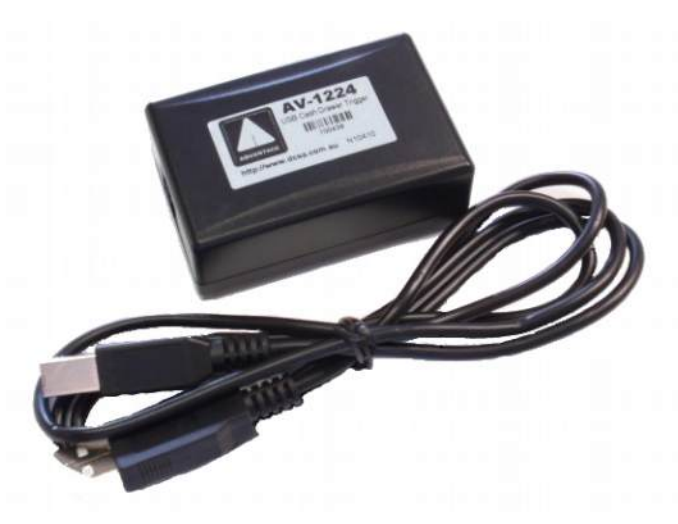

#### **Introduction**

USB is an interface communication standard, which provides power and communication to locally attached peripherals. A traditional cash drawer is driven by a POS PRINTER or CUSTOMER DISPLAY which has a special drawer kick port. The new AV1224 USB CASH DRAWER is a

compact product that allows a traditional cash drawer to be kicked by a computer's USB port

### **Installation.**

Software drivers are required for use with

Microsoft Windows (Windows7/8/2000/XP/98), Linux, Max OS.

To download drivers visit [http://www.dcsa.com.au](http://www.dcsa.com.au/) select Really Useful Gadgets in the Product Selection area, and AV1224. The most up to date drivers are located here.

The following steps list how to use the AV1224 USB CASH DRAWER in Microsoft Windows. 1. Install the driver.

Installation of drivers must be performed before connecting the AV1224 and cash drawer to the USB port.

Extract the files in the driver archive to a folder of your choice.

Run the Driver Installer program from the folder where you saved the extracted files. After the driver is installed, your computer might need to be restarted.

- 2. Attach the cash drawer to the AV1224 and then the AV1224 to your computer's USB port.
- 3. Your computer should auto detect new hardware and load the driver.

4. Usually COM3 will be added in your computer. If you detach the cash drawer and reattach to another USB port, COM4 will be added, etc.

## **Test in Microsoft Windows**

- 1. Run .\test\drawer.exe
- 2. Select the COM port, usually COM3, maybe COM4, COM5.
- 3. Click the [START] button.

If correct, the [START] button will become disabled and the other two buttons will enable.

4. Click the [Open Drawer] button.

The CASH DRAWER will be opened each time [Open Drawer] button is clicked. Between subsequent clicks a 4 second delay is needed. Otherwise the CASH DRAWER may not open

- 5. Click the [STOP] button.
- 6. Exit from drawer.exe

### **Note::**

1. There is no need to set the COM properties.

2. AV1224 is suitable for use with any CASH DRAWER command.

Write any data to drawer COM port will open the cash drawer.

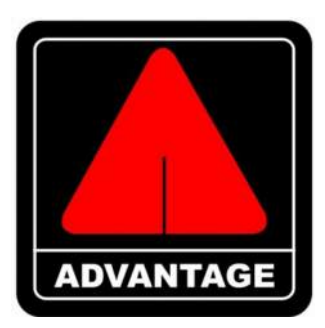